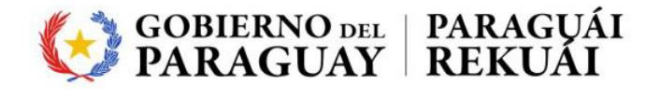

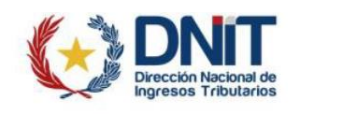

## TOKEN ‐ PreguntasFrecuentes

## **Donde se pueden adquirir los TOKEN debidamente habilitados?**

Estos pueden ser adquiridos de firmas habilitadas por el Ministerio de Industria y Comercio. Son las siguientes;

- Efirma [https://www.efirma.com.py](http://www.efirma.com.py/)
- Code 100 [https://www.code100.com.py](http://www.code100.com.py/)
- Documenta [https://www.documenta.com.py](http://www.documenta.com.py/)
- **Para utilizar el TOKEN se requiere de un software o descarga de algún sistema para su funcionamiento?**

Si, son dos softwares los que hay que tener instalados.

Uno de ellos, el primero es el del proveedor del que se adquirió el TOKEN. La empresa que le vendió el TOKEN debe proveer al cliente el software (driver) para que su computadora pueda reconocer al TOKEN como tal. Si la empresa no le proveyó de este software, podrá encontrarlo también en el siguiente link de la página web de Aduanas: [http://www.aduana.gov.py/kitapp, e](http://www.aduana.gov.py/kitapp)n el apartado: "INSTALADORES DRIVERS TOKEN"

El segundo software que se tiene que instalar es el **SIF Signer**, que es el que permite que las aplicaciones de Aduanas puedan ser firmadas con el TOKEN. Este software se descarga también del siguiente link: [http://www.aduana.gov.py/kitapp,](http://www.aduana.gov.py/kitapp) en el apartado: "COMPONENTE SIFSigner"

Para instalar cualquiera de estos softwares, se deben seguir todos los pasos, **sin excepción,** de acuerdo a los instructivos. Si se instalan así como están indicados, también es esta página: [http://www.aduana.gov.py/kitapp, o](http://www.aduana.gov.py/kitapp) [http://www.aduana.gov.py/uploads/INSTALACION\\_Y\\_CONFIGURACION\\_WINDOWS\\_.pdf, o](http://www.aduana.gov.py/uploads/INSTALACION_Y_CONFIGURACION_WINDOWS_.pdf) [http://www.aduana.gov.py/KITAPP/Instructivo\\_macos.pdf](http://www.aduana.gov.py/KITAPP/Instructivo_macos.pdf)

Se recomienda instalar en más de una PC por cualquier eventualidad.

 **Para utilizar el TOKEN en el "Mandato de Importador" ó "Declaración de Valor" en la plataforma de la Ventanilla Única de Importación (VUI) se requiere de algún navegador de internet en especial?**

Los navegadores habilitados son Mozilla Firefox, Chrome e Internet Explorer, preferentemente en versiones actualizadas

**El TOKEN está preparado para utilizarse en otros sistemas operativos?**

Si, Aparte del Windows, se puede utilizar OS para MAC.

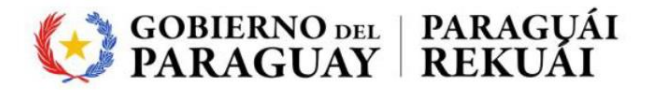

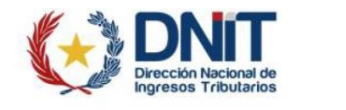

## **En caso deextravíos, olvidos de contraseña y otras situaciones que impiden firmar digitalmente ¿qué puedo hacer para despachar la mercadería?**

A partir del 01 de enero de 2018 cuando el sistema detecte que no se utilizó el TOKEN en algunos de los documentos: el mandato, declaración de valor o que el despacho no sea firmado digitalmente con TOKEN, se deberá abonar una multa de (02) dos jornales mínimos establecidos por operación y por persona vinculada. El cobro de esta multa está establecido en el Instructivo DNA N° 14/2017 en su art. 7.

 **En el caso específico de olvido mi "pin" o bloqueo del TOKEN (Ej: reiterados errores de pin) ¿qué se puede hacer?**

Se deberá recurrir lo antes posible al proveedor del TOKEN (empresas habilitadas por el MIC), para desbloqueos y otros procesos. Ninguna otra institución o entidad puede realizar este proceso, por ende la Aduana no tiene participación en este proceso.

 **Se puede compartir el TOKEN y su pin con otra persona con fines de realizar gestiones con sistemas informáticos de la Dirección Nacional de Aduanas?**

Por Ley, el uso del TOKEN y su pin, son de uso exclusivo y de responsabilidad del usuario que adquirió personalmente el TOKEN y no debe ser compartido. El uso de este equipo equivale exactamente a una firma autógrafa en todo el territorio nacional y sus sistemas informáticos, por lo tanto debe ser manejado con la debida prudencia.

 **Se cuenta con algún link de informaciones relacionados a firma digital, TOKEN y otros relacionados a la digitalización?**

Si se tiene el link KIT APP marcado en el grafico más abajo. También se cuenta con el link[:http://www.aduana.gov.py/kitapp](http://www.aduana.gov.py/kitapp)

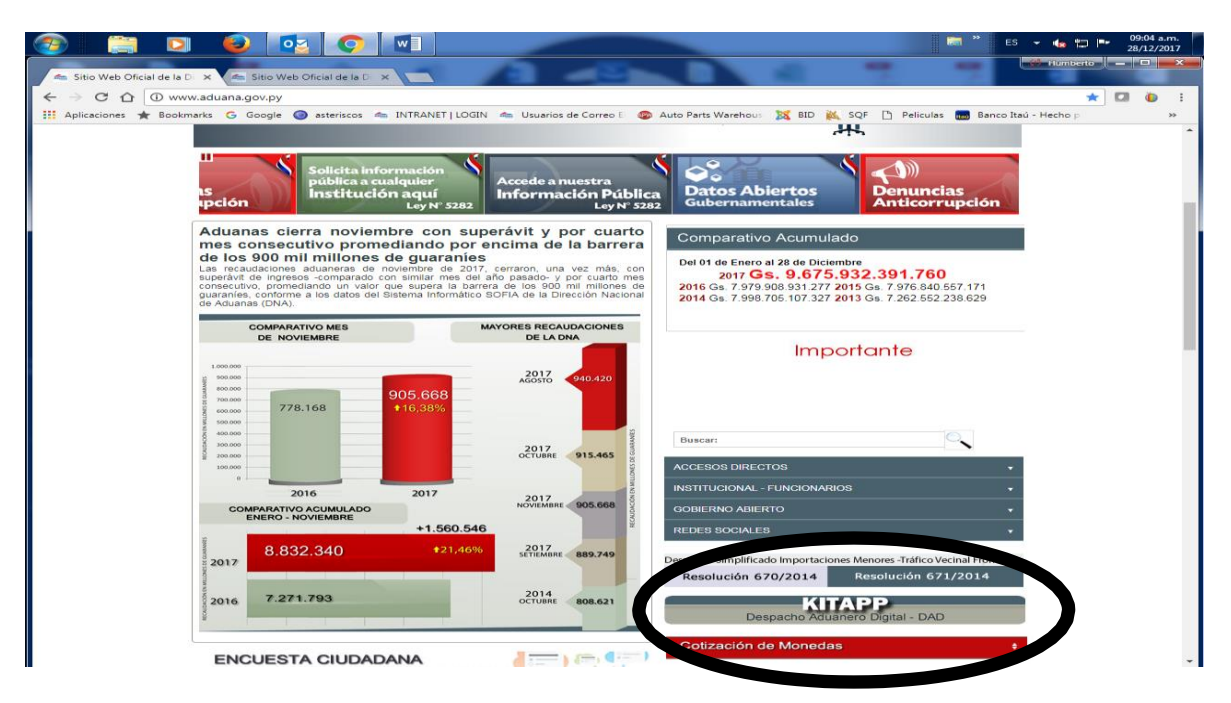

**Para tener KITAPP cuál es el procedimiento? (para despachantes)**

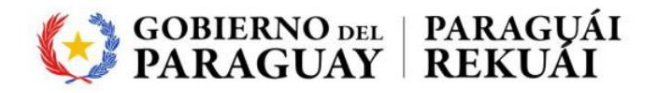

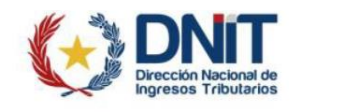

Para este caso particular, se habilitó un correo electrónico denominado [kitapp@aduana.gov.pyal](mailto:kitapp@aduana.gov.pyal) cual se debe enviar la solicitud, incluyendo Nombre del Despachante, RUC Habilitado y opcionalmente un contacto telefónico en caso de hacer falta. El nuevo usuario será remitido al correo electrónico del despachante, registrado en el Departamento de Registro (PVAA), por lo que éste deber ser correcto y estar vigente. No se enviarán correos a direcciones de mail particulares por razones de seguridad.

En casos de olvidos de contraseñas, podrá solicitar un cambio a través del mismo procedimiento. En caso de poseer usuario/contraseña del SQF, no es necesario este procedimiento; ya que el mismo usuario y contraseñas de SQF se utilizan para ingresar a KITAPP.

 **Si no se tiene usuario VUI para realizar el mandato o la declaración de valor¿cuál es el procedimiento? (para el perfil importador)**

También para este caso particular, se habilitó un correo electrónico denominado [sacvui@aduana.gov.py. a](mailto:sacvui@aduana.gov.py)l cual se debe enviar la solicitud, incluyendo Nombre del Despachante, RUC Habilitado y opcionalmente un contacto telefónico en caso de hacer falta. El nuevo usuario será remitido al correo electrónico especificado

 **Si no se puede firmar digitalmente por algún tipo de problema con una PC que puedo hacer?**

Todas las PCsde los Centros Públicos SOFIA habilitados en las Aduanas y en elEdificio Boquerón están preparados para firmar el Mandato y la Declaración de Valor por parte del Importador y la firma del Despacho en el KITAPP por parte del Despachante. Los operadores SOFIA destacados en cada administración, estarán acompañando este proceso en caso de hacer falta.

**Si el importador es casual, deberá tener o firmar con TOKEN el mandato?**

No es necesario que tenga, pero deberá declarar electrónicamente o informaticamente su mandato, para que el despachante pueda utilizar y vincular a la declaración.